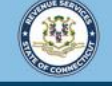

Welcome to the Connecticut Department of Revenue Services (DRS) myconneCT online center

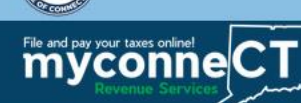

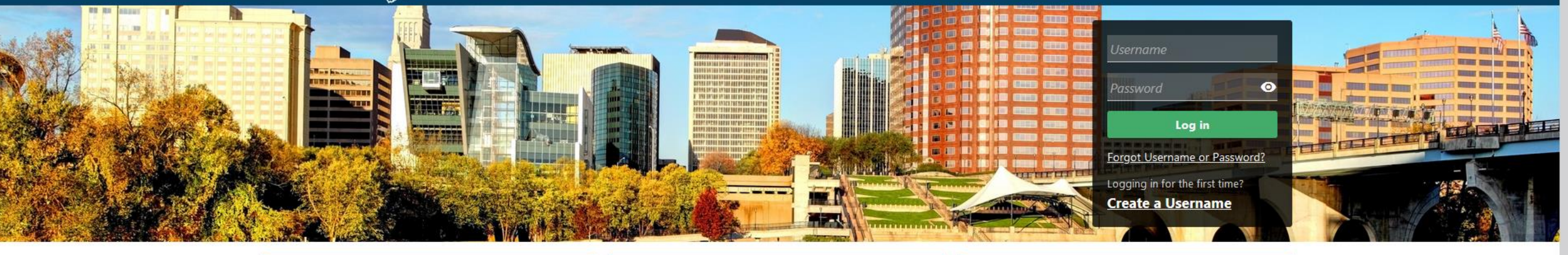

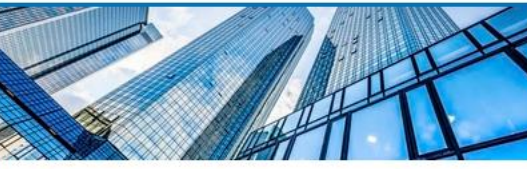

#### **Businesses**

Register a new business, file returns and make payments without creating a myconneCT username. Available forms to file non-logged on include: Attorney Occupational Tax,

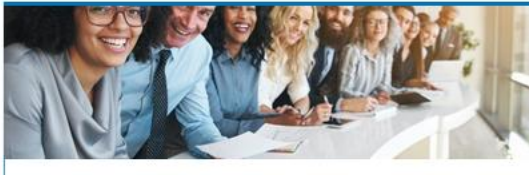

#### **Individuals**

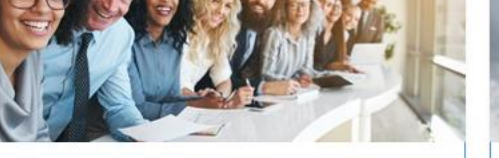

Individuals can make payments and file certain forms without logging in. Click on a link below for more options. DRS recommends you create a username for all filing

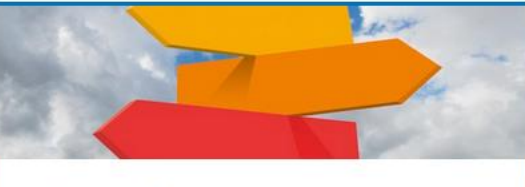

**Additional Resources** Shortcuts to other DRS resources

**Creating a myconneCT Username** (for Individuals)

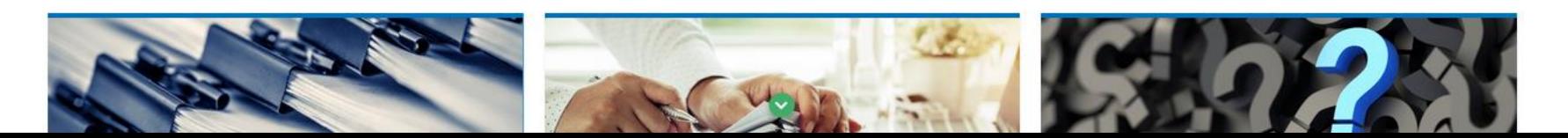

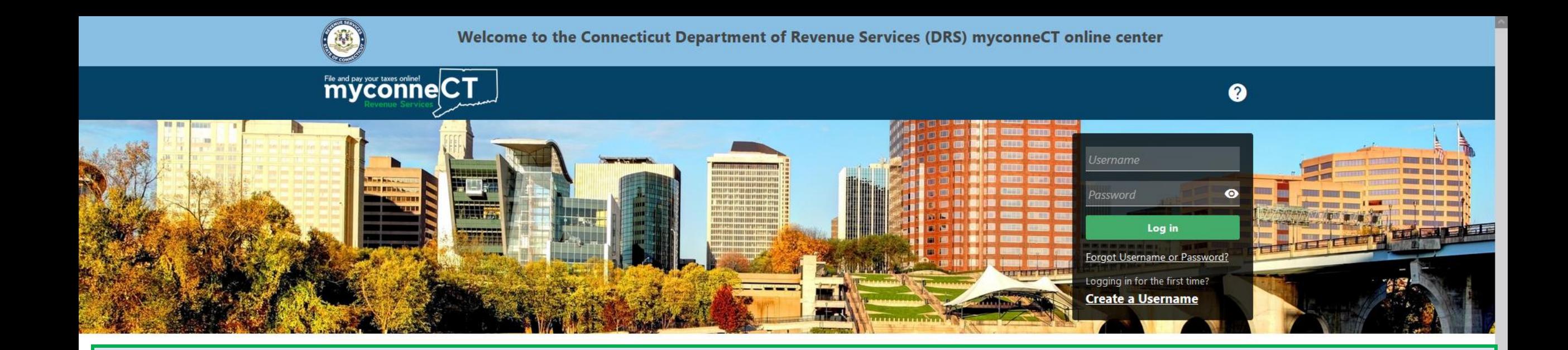

The data you see in this tutorial is completely fictitious. It was made for instructional purposes only. Any resemblance to a real person or business is completely coincidental.

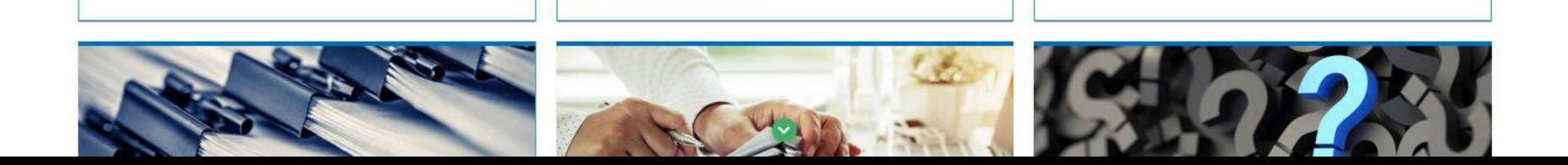

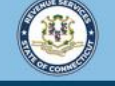

Welcome to the Connecticut Department of Revenue Services (DRS) myconneCT online center

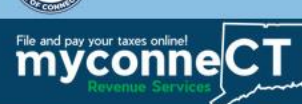

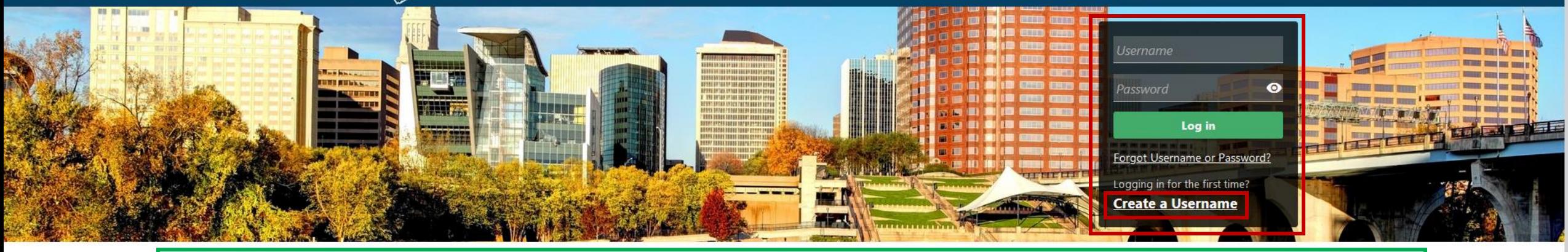

## In the Username and Password panel, click the Create a Username hyperlink.

#### **Businesses**

Register a new business, file returns and make payments without creating a myconneCT username. Available forms to file non-logged on include: Attorney Occupational Tax, Estate and Gift Tax, and Controlling Interest Tax. For other returns and filing options, login with your Connecticut Registration Number.

- > New Business/Need a CT Registration Number?
- > Make a Bill Payment
- > Apply/Renew Tax Exemption Form
- > File Returns/Extension

#### **Individuals**

Individuals can make payments and file certain forms without logging in. Click on a link below for more options. DRS recommends you create a username for all filing transactions.

- > Make a Bill Payment, Estimated Payment, or Return Payment
- > File Returns/Taxes
- > File an Extension
- > Where's my Refund?
- > Upload Earned Income Tax Credit (EITC) Documents
- > File your Earned Income Tax Credit (EITC) Protest
- > View Tax Calculators

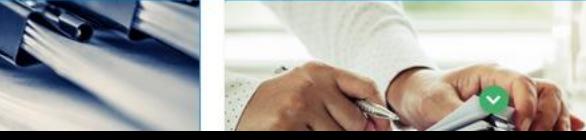

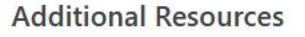

Shortcuts to other DRS resources

- > Taxpayer Service Center Homepage (TSC)
- > myCTREC Connecticut Real Estate Conveyance Tax **Electronic Filing**
- > EITC Information

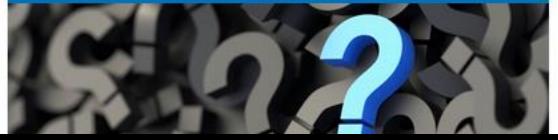

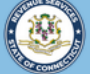

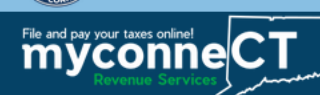

 $\leftarrow$  Home

Create a Username

**Create a Username** 

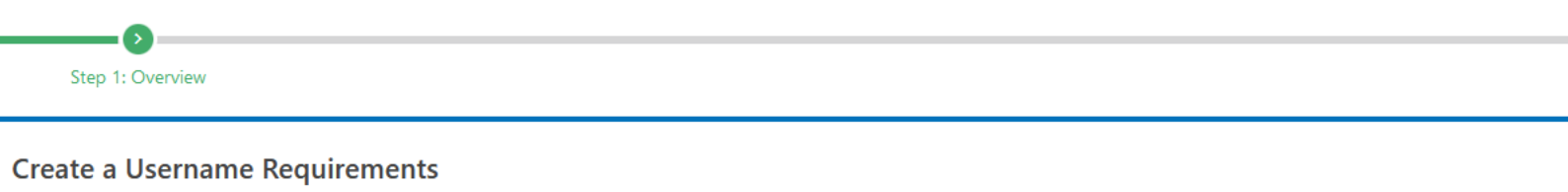

In order to create a username you must have the following:

1. Identification

- . Businesses: Connecticut Tax Registration Number or Federal Employer ID Number (FEIN)
- . Individuals: Social Security Number (SSN) or Individual Taxpayer Identification Number (ITIN)
- 2. The taxpayer's last name or business entity's legal name

3. Have the following

#### **For Individual Filers:**

- . The Federal Adjusted Gross Income (FAGI) reported on one of your last three Individual Income Tax Returns
- Connecticut Driver's License/Connecticut State ID (if applicable)

#### **For Business Filers:**

- . PIN number This was mailed to the address on file after registering the first time or is available through Taxpayer Service Center (TSC) access
- Letter ID Displayed on most Connecticut Department of Revenue Services (DRS) correspondence
- . One of the last 3 payments you made to the DRS
- . One of the last 3 return tax due amounts already reported to the Connecticut DRS

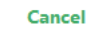

< Previous **Next** 

Review the username requirements and obtain all necessary information. Once you are ready, click Next to continue.

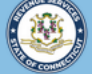

Cancel

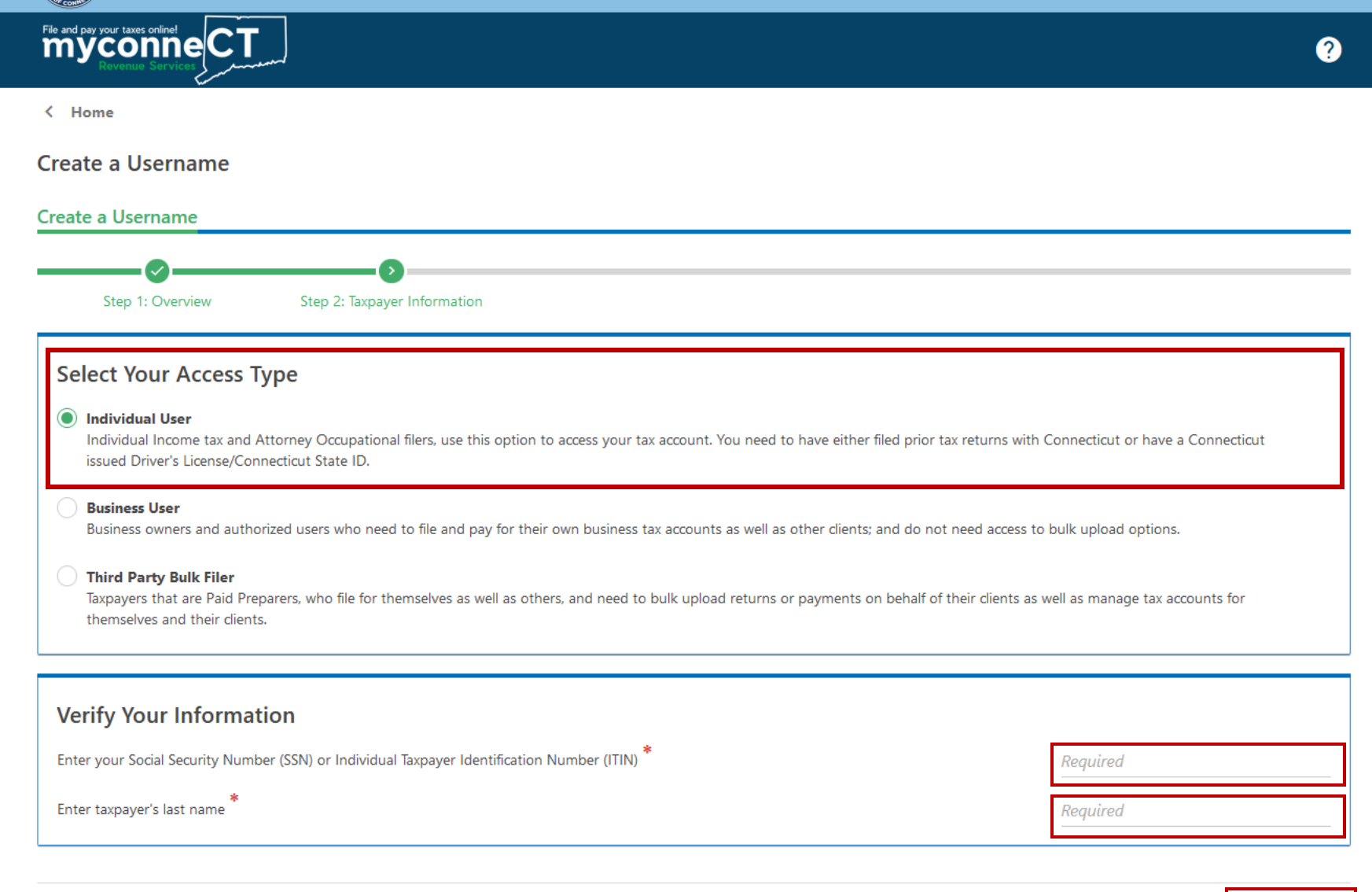

### Select your Access Type. Enter your SSN or ITIN and Last Name. Click **Next.**

< Previous

**Next** 

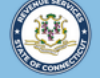

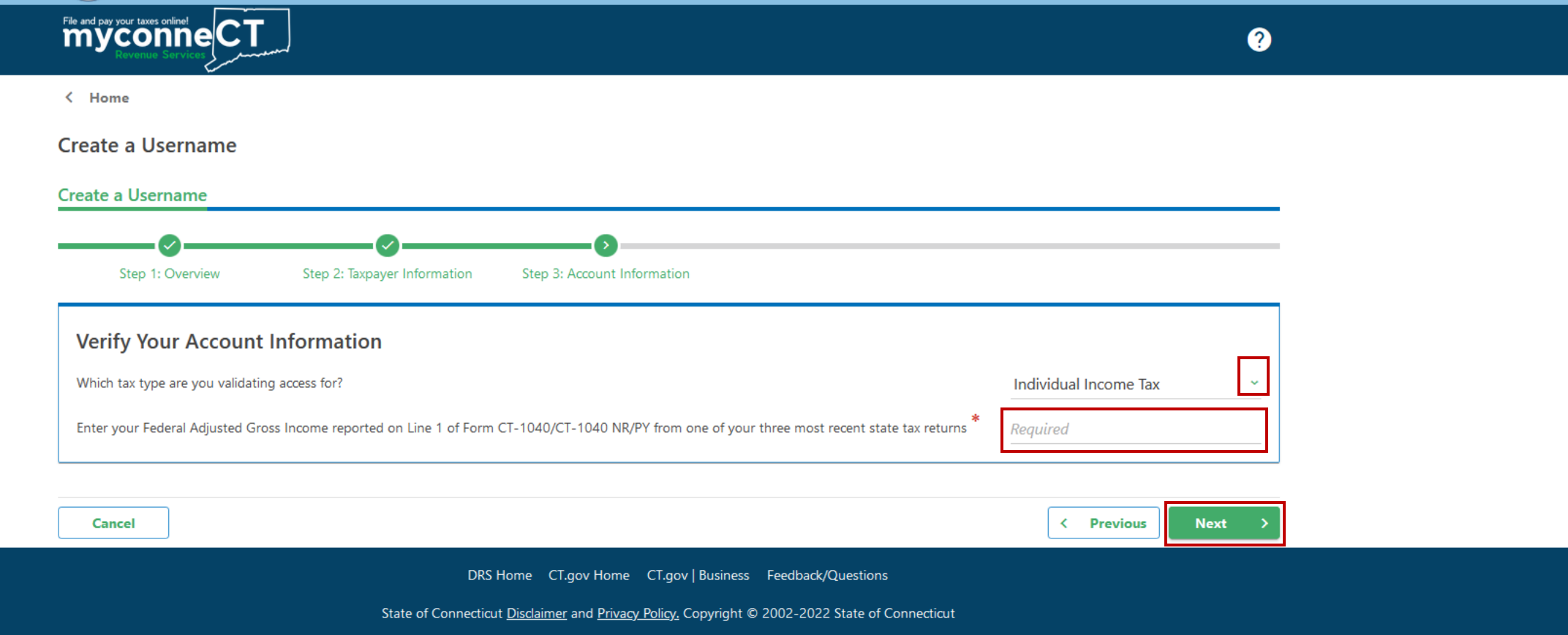

Select the Individual Income Tax account and enter the Federal Adjusted Gross Income (AGI) found on the Form CT-1040 or CT-1040 NR/PY from one of your three most recent state tax returns.

Click **Next.** 

## Next, enter required profile, phone, and security information. Click Next to continue.

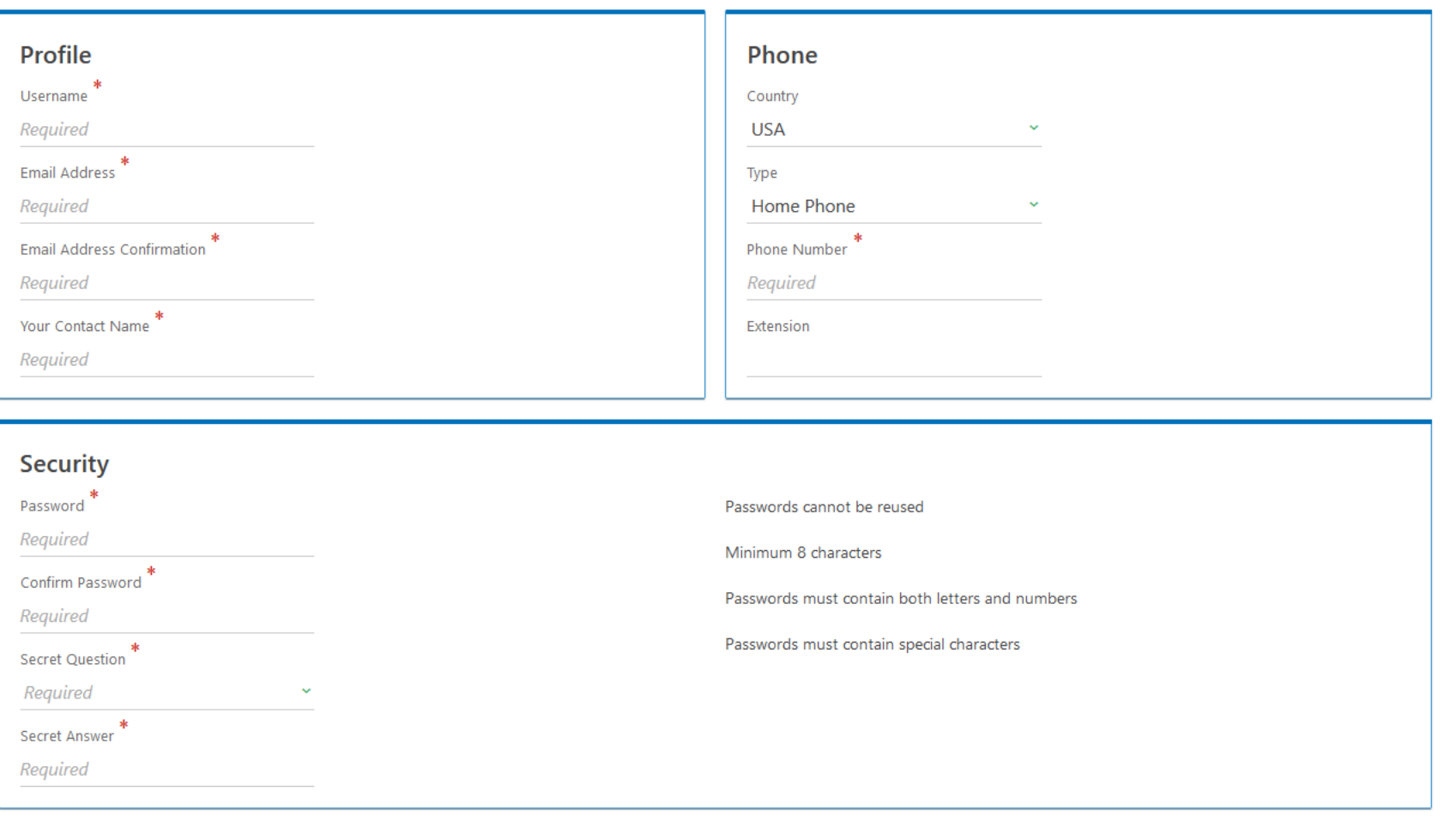

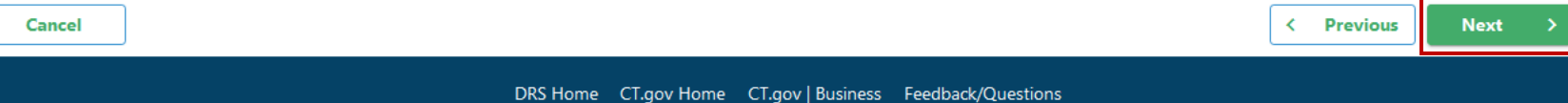

State of Connecticut Disclaimer and Privacy Policy. Copyright © 2002-2022 State of Connecticut

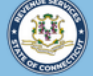

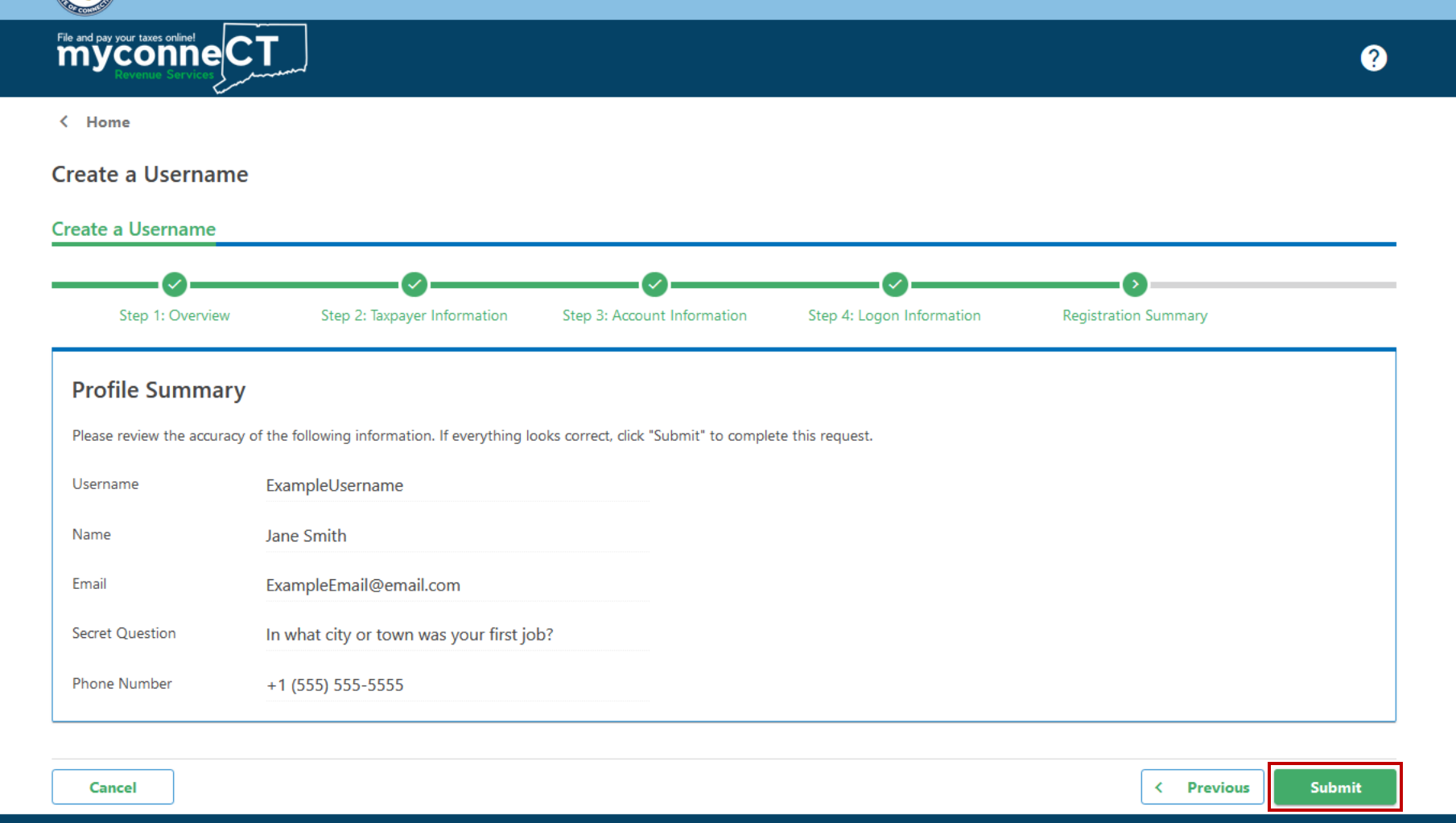

Review the Profile Summary to ensure the information is correct. Click **Submit** to create the username.

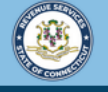

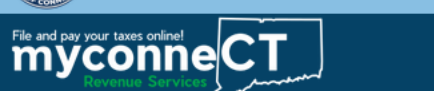

 $\leftarrow$  Home

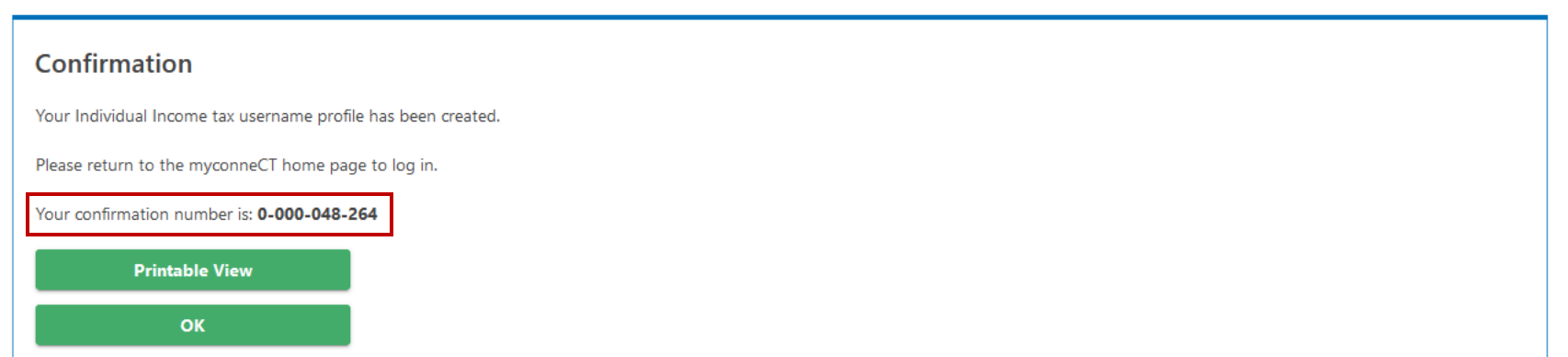

You will receive a confirmation number once you have successfully created a username for myconneCT. You can print the confirmation for your records, if you wish.

To return to the myconneCT homepage, click **OK**.

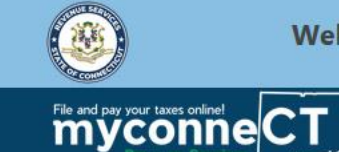

Welcome to the Connecticut Department of Revenue Services (DRS) myconneCT online center

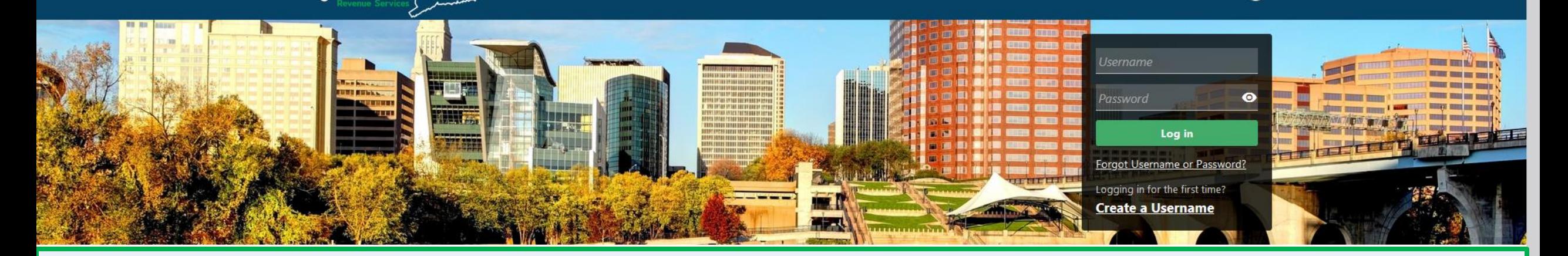

# Click here for more tutorials!

> Apply/Renew Tax Exemption Form

> File Returns/Extension

- n en an antarca de la partida de la contradición de la contradición de la contradición de la contradición de l > Where's my Refund?
- > Upload Earned Income Tax Credit (EITC) Documents
- > File your Earned Income Tax Credit (EITC) Protest
- > View Tax Calculators

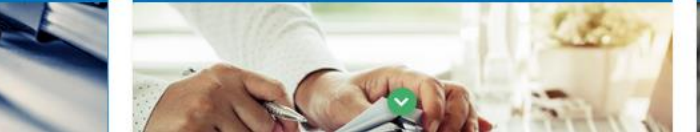

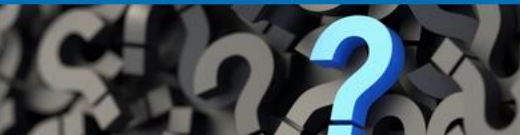

 $\boldsymbol{Q}$